## METHOD ONE: Using Territories option on the left of the map screen

- Click **Territories** on the left of the map window.

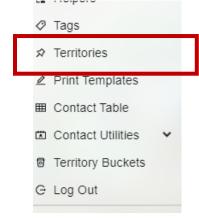

The Territories Window opens.

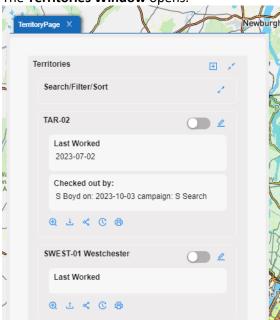

- **Expand** the Search/Filter/Sort pane by **clicking on the diagonal arrows**.

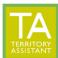

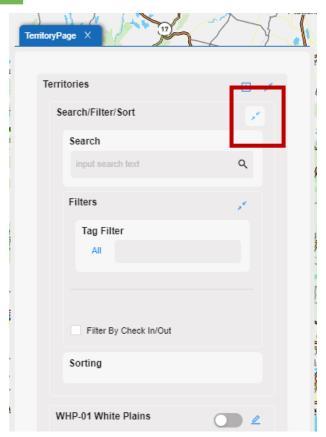

- Enter the Territory's full name (or a part of the name) to filter in the Search box and press enter or click the search magnifying glass icon to perform the search/filter. The listing will be filtered based on the input.

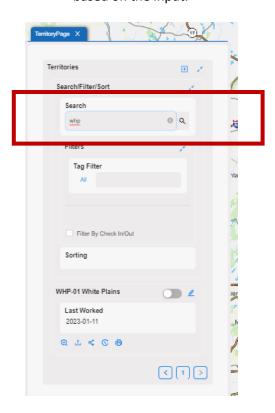

## METHOD TWO: Using the Territory drawer

- Click on **Territories** at the top of the map window.

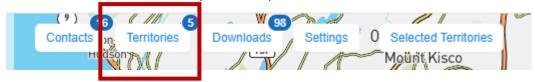

- The Territories drawer opens on the right.

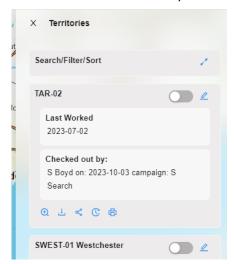

- **Expand** the Search/Filter/Sort pane by **clicking on the diagonal arrows**.

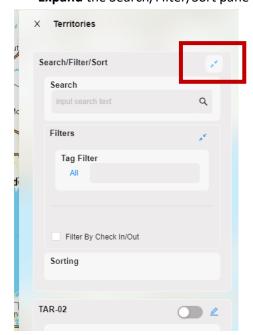

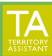

Enter the Territory's full name (or a part of the name) to filter in the Search box and press enter
or click the search magnifying glass icon to perform the search/filter. The listing will be filtered
based on the input.

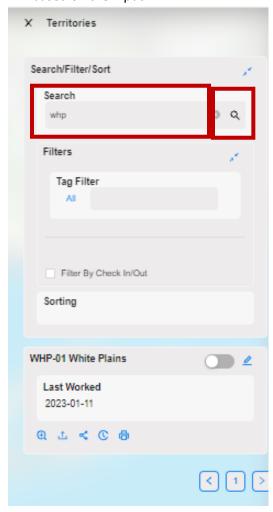

[End of document]